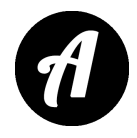

## **DAF Professional by Speech Tools for iOS/Android**

<http://www.speechtools.co/daf-professional.html>

## *Приложение платное. Используется в работе по коррекции заикания, формирования плавности речи и коррекции ускоренного темпа речи.*

DAF – воспроизведение звука собственного голоса с отставанием в несколько миллисекунд. Так называемая отсроченная слуховая обратная связь. Это приложение подходит для занятий по коррекции плавности речи людям с заиканием или с ускоренным темпом речи.

Приложение DAF способствует замедлению темпа речи и снижению количества запинок. Сами разработчики утверждают, что программа эффективно работает в 30% случаев её использования людьми с заиканием.

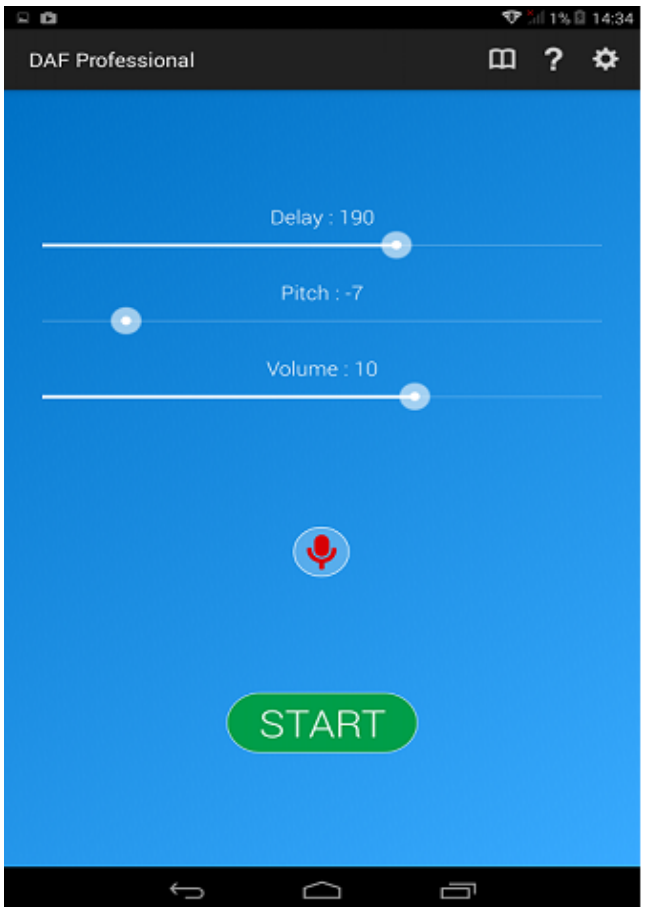

## **Как правильно настроить приложение на устройствах Android**

1. Наденьте наушники, откройте приложение. Нажмите кнопку Start и начните читать текст. Слушайте звук собственного голоса в наушниках. В начале работы лучше одно ухо оставлять открытым.

2. Отрегулируйте обратную связь с помощью слайдера "Delay". Наиболее оптимальная задержка на начальных этапах работы — 300 мс. По-другому это приложение редко помогает ощутимо замедлить речь и может спровоцировать запинки даже у людей без заикания.

3. С помощью слайдера "Pitch" настройте оптимальную высоту голоса. В большинстве случаев, значение -5 способствует формированию правильного тембра голоса. Старайтесь подстроиться под это звучание.

4. Слайдер "Volume" – громкость — можно смело установить на максимальное значение, если вы занимаетесь днём. Ночью или в вечернее время, громкость лучше отрегулировать так, чтобы звучание собственного голоса не вызывало сильного дискомфорта.

Все настройки автоматически сохраняются, даже в том случае, если вы закрываете приложение или перезагружаете устройство.

Вы можете записать 20 секунд своей речи с помощью этого приложения. Чтобы начать запись, нажмите на кнопку Start, а затем на значок микрофона. Прочтите несколько предложений и остановите запись — значок с красным квадратом. Чтобы прослушать свою речь, нужно нажать на зелёный треугольник. Внимание: кнопка "Stop" – удаляет запись.

Обязательно делайте аудиозаписи. Это поможет вам слышать свои ошибки и более точно корректировать настройки и свою речь.

Заниматься с этим приложением можно 2 раза в неделю по 10-15 минут.

*Автор перевода — Шамардина Анастасия — логопед-дефектолог*